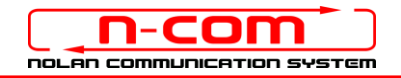

# BLUETOOTH CONNECTION TO THE AUDIO SYSTEM OF THE BMW TFT – 2018 EDITION

BMW TFT: 2018 edition N-Com: B1.4, B1, BX1 systems, firmware version 1.07.

The N-Com system is compatible with the new Bluetooth audio system installed on the BMW – 2018 edition. After having paired up and connected the N-Com system to your motorbike, you will be able to hear all audio signals coming from the BMW in the helmet.

### INDIVIDUAL USE

- 1. Press the "MENU" key of the BMW.
- 2. Press the Multi-controller towards the right and select "Settings".
- 3. Rotate the Multi-controller downward and select, in sequence: Connections>> Rider helmet >> Connect new rider helmet.
- 4. Put the N-Com system in "Setting" mode (please refer to the N-Com user manual).
- 5. The N-Com device is detected after a few seconds. Select it from the list and press the Multi-controller towards the right to complete the connection with the BMW.
- 6. From now on, all audio coming from the motorbike is transmitted to the helmet.

The pairing up is saved by both the helmet and the motorbike, and it is not lost upon turning them off. That is, after turning on the BMW and the N-Com system, the two will connect automatically.

#### MOBILE PHONE CONNECTION

To use your mobile phone while riding, it is advisable to pair it up directly to the audio system of the motorbike (please refer to the motorbike user manual). By doing so, the calls will be transmitted to the helmet. Incoming calls will be answered using the BMW controls.

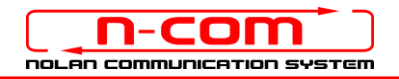

## USING THE SYSTEM AS A PAIR

To connect to the audio system of the BMW and keep the intercom connection via Bluetooth with your passenger active, proceed as follows.

- 1. Pair up the N-Com system fitted on the Rider helmet to the motorbike, as described in the paragraph above (items 1-5).
- 2. Pair up the N-Com system fitted on the passenger's helmet to the motorbike. Press the "MENU" key of the BMW. Press the Multi-controller towards the right and select "Settings". Rotate the Multi-controller downward and select, in sequence: Connections>> Passenger Helmet >> Connect new passenger helmet.
- 3. Put the N-Com system fitted on the passenger's in "Setting" mode (please refer to the N-Com user manual).
- 4. The N-Com device is detected after a few seconds. Select it from the list and press the Multi-controller towards the right to complete the connection with the BMW.
- 5. From now on, all audio coming from the motorbike is transmitted to the helmet.

The pairing up is saved by both the helmet and the motorbike, and it is not lost upon turning them off. That is, after turning on the BMW and the N-Com systems, their connection is automatic.

### INTERCOM FUNCTION

To use the Rider-Passenger intercom connection while connected to the audio system of the BMW, proceed as follows.

- 1. Pair up and connect the N-Com systems fitted on the Rider's and on the Passenger's helmet (please refer to the N-Com user manual).
- 2. To activate the Rider-Passenger intercom conversation, briefly press the "ON" key (please refer to the N-Com user manual). The audio coming from the motorbike is interrupted and the intercom is activated. Vice versa, by interrupting the intercom (briefly press the "ON" key), both the rider and the passenger are able to hear once again the audio coming from the motorbike.

N.B.: During intercom connection between the two helmets, it is not possible to hear the audio coming from the motorbike.

#### MOBILE PHONE CONNECTION

In this configuration, it is not possible to keep connection to the mobile active.